## D-Link 500G Modem Port Açma Ayarları

D-Link 500G Modemlerde Port açmak için;

İnternet Explorer adres satırına http://192.168.1.1 yazarak enter butonuna basınız.

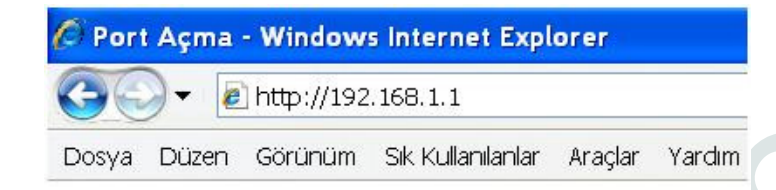

Karşınıza şifre ekranı gelecektir ve bu ekranda Kullanıcı Adı ve Şifre bölümüne Admin yazarak Ok butonuna tıklayın.

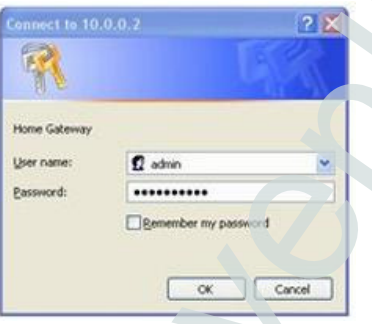

Açılan pencerede; Soldaki menü listesinden ->Services -> NAT seçeneğine tıklayınız ve NAT Options içinden NAT Rule Entry seçeneğini seçiniz.

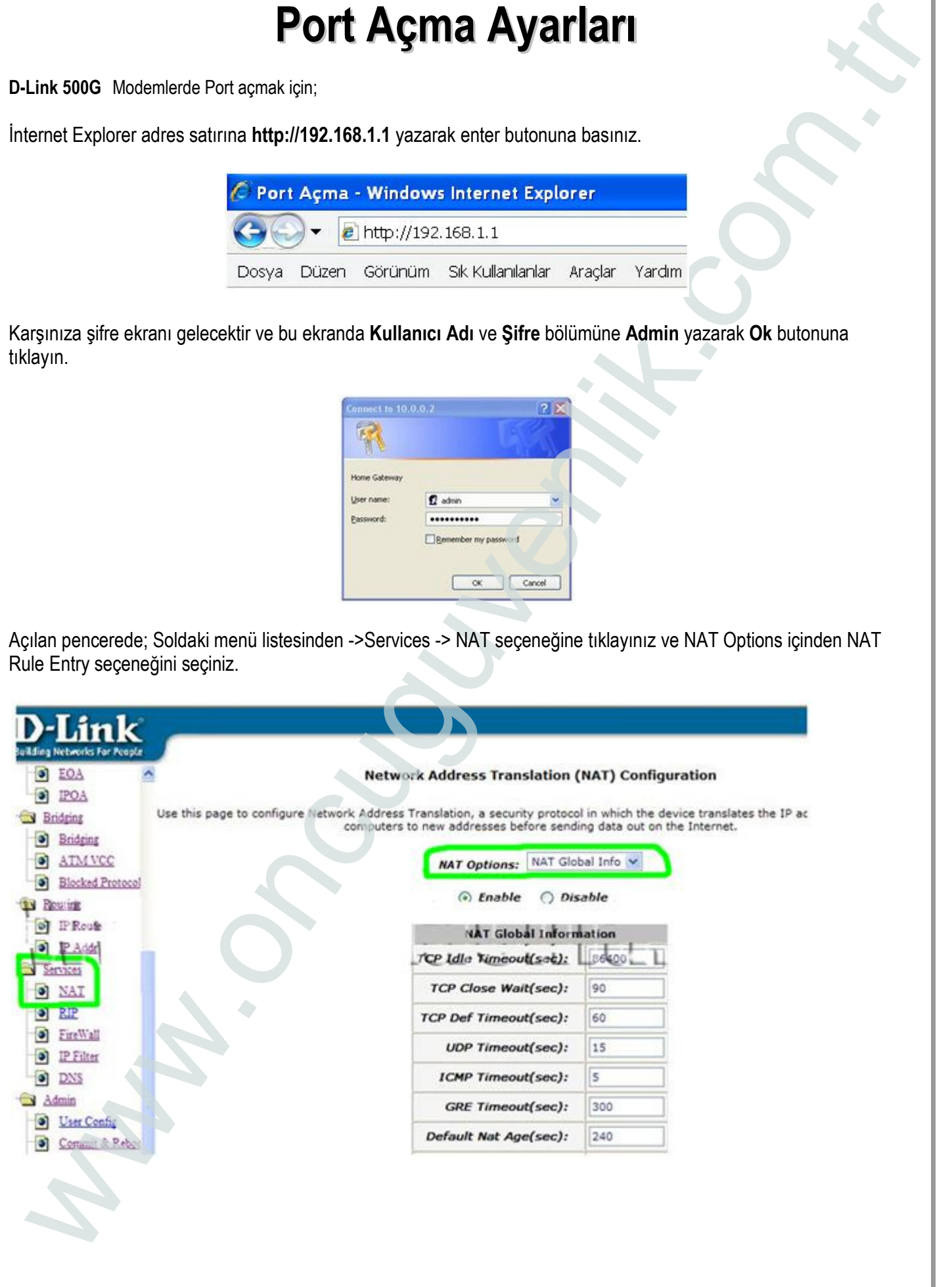

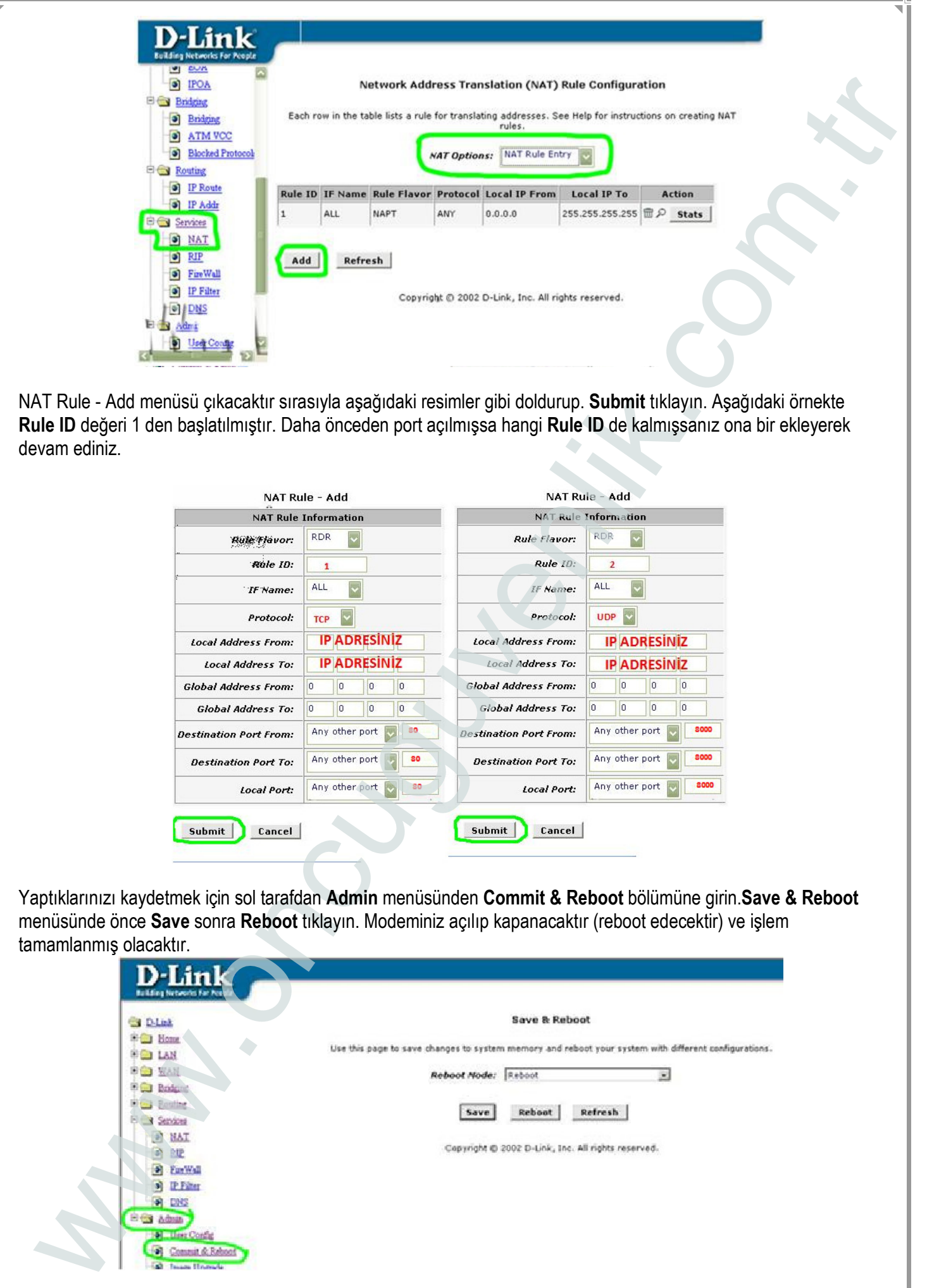

NAT Rule - Add menüsü çıkacaktır sırasıyla aşağıdaki resimler gibi doldurup. Submit tıklayın. Aşağıdaki örnekte Rule ID değeri 1 den başlatılmıştır. Daha önceden port açılmışsa hangi Rule ID de kalmışsanız ona bir ekleyerek devam ediniz.

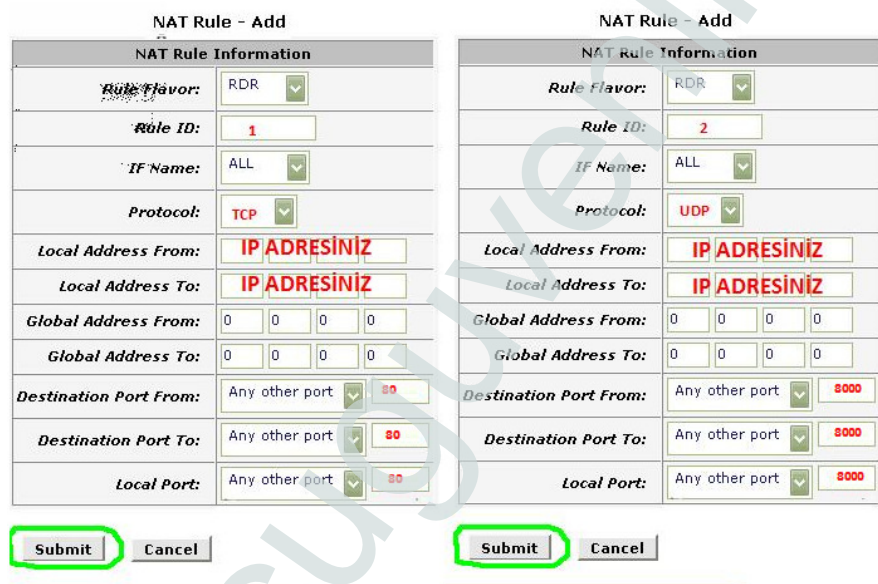

Yaptıklarınızı kaydetmek için sol tarafdan Admin menüsünden Commit & Reboot bölümüne girin.Save & Reboot menüsünde önce Save sonra Reboot tıklayın. Modeminiz açılıp kapanacaktır (reboot edecektir) ve işlem tamamlanmış olacaktır.

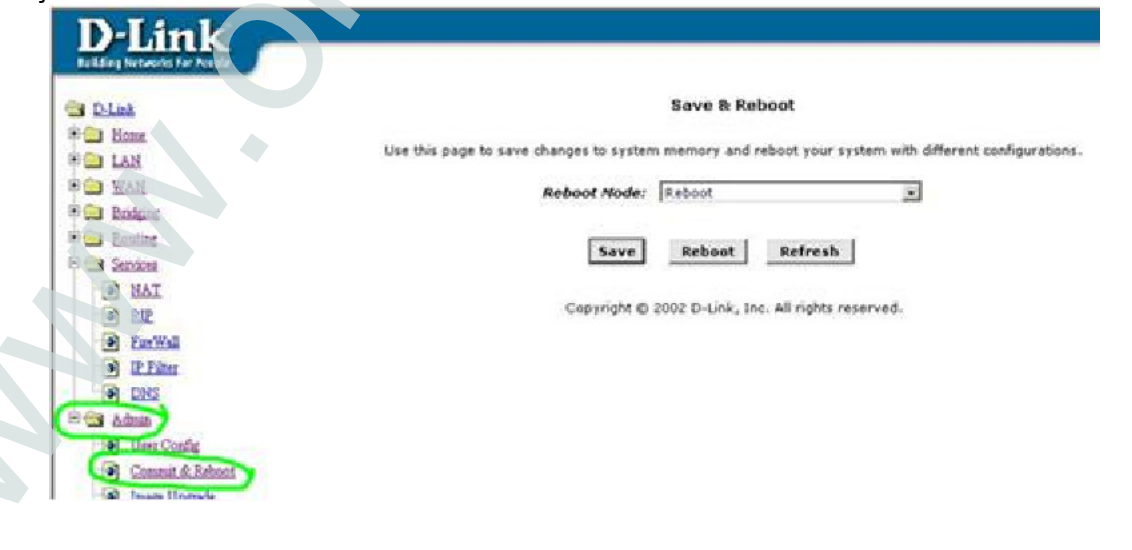